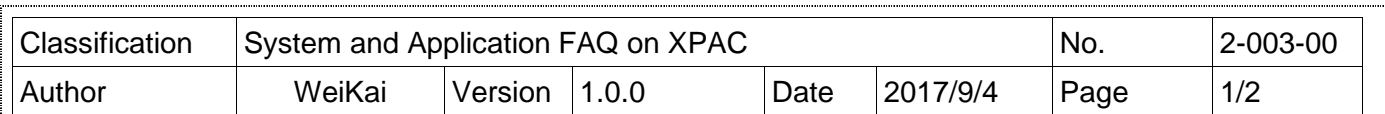

# **How to backup the registry**

### **Applies to:**

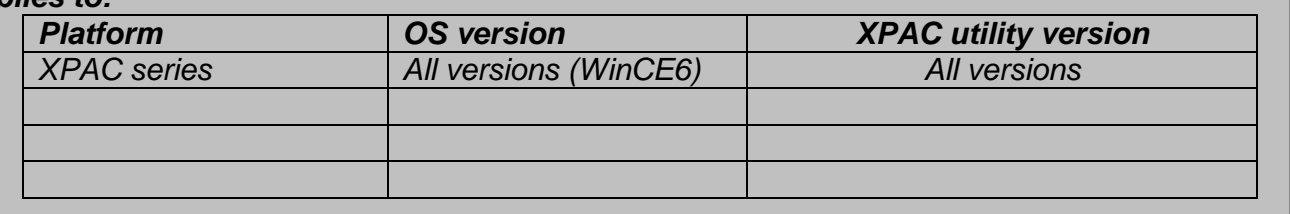

\_\_\_\_\_\_\_\_\_\_\_\_\_\_\_\_\_\_\_\_\_\_\_\_\_\_\_\_\_\_\_\_\_\_\_\_\_\_\_\_\_\_\_\_\_\_\_\_\_\_\_\_\_\_\_\_\_\_\_\_\_\_\_\_\_\_\_\_\_\_\_\_\_\_\_\_\_\_\_\_

# **Tips & Warnings**

Editing the registry may result in unexpected errors.  $\mathbb{Z}$ 

To backup the registry, perform the following steps:

#### **Step 1:** Find the regedit.exe files

The "regedit.exe" file is located at

- 1. The "\System\_Disk\Tools\ReEdit" folder on the XPAC device.
- 2. ftp://ftp.icpdas.com/pub/cd/xp-8000-ce6/system\_disk/tools/regedit/ (XP-8000-CE6) ftp://ftp.icpdas.com/pub/cd/xpac-atom-ce6/system\_disk/tools/regedit/ (XP-8000-Atom-CE6) ftp://ftp.icpdas.com/pub/cd/xp-8x3x-ce6/system\_disk/tools/regedit/ (XP-8x3x-CE6)

#### **Step 2: Edit** the registry.

2.1. Double click the Regedit.exe icon.

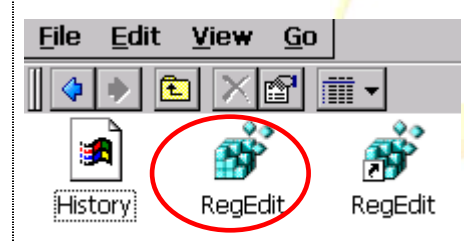

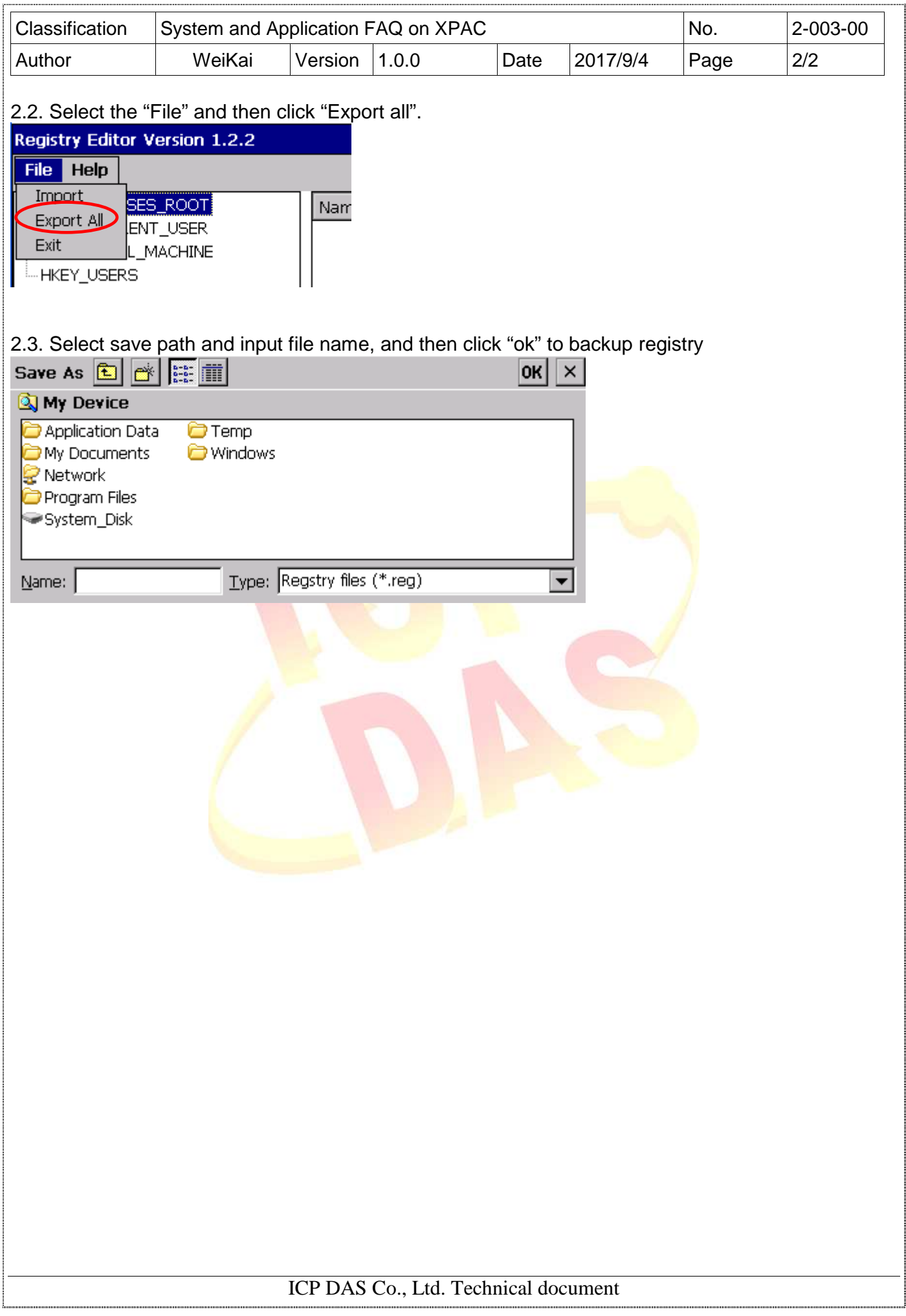